# Zurücksetzen des verlorenen Administratorkennworts des CVP-OAMP  $\overline{\phantom{a}}$

### Inhalt

**Einleitung Voraussetzungen** Anforderungen Verwendete Komponenten Problem **Lösung** Überprüfung Fehlerbehebung

## **Einleitung**

In diesem Dokument werden die Schritte zum Zurücksetzen eines verlorenen CVP OAMP-Administratorkennworts in einer UCCE-Umgebung beschrieben.

### Voraussetzungen

#### Anforderungen

Cisco empfiehlt, dass Sie über Kenntnisse in folgenden Bereichen verfügen:

- Unified Contact Center Enterprise (UCCE)
- Customer Voice Portal (CVP)

#### Verwendete Komponenten

Die Informationen in diesem Dokument basieren auf UCCE und CVP 12.6.

Die Informationen in diesem Dokument beziehen sich auf Geräte in einer speziell eingerichteten Testumgebung. Alle Geräte, die in diesem Dokument benutzt wurden, begannen mit einer gelöschten (Nichterfüllungs) Konfiguration. Wenn Ihr Netzwerk in Betrieb ist, stellen Sie sicher, dass Sie die möglichen Auswirkungen aller Befehle verstehen.

#### Problem

Kennwort für die OAMP-Anwendung verloren: Administrator-Benutzer.

## Lösung

Mit diesen Schritten können Sie das Administratorkennwort des Benutzerkontos für CVP

Operation, Administration, Maintenance and Provisioning (OAMP), auch bekannt als CVP Operations Console, zurücksetzen.

Um alle anderen Benutzerkennwörter zurückzusetzen, können Sie sich mit dem Administratorkonto bei der CVP OAMP-Schnittstelle anmelden und alle anderen Benutzerkennwörter zurücksetzen oder ändern.

Schritt 1: Stellen Sie eine Verbindung zum CVP OAMP-Server her, und stoppen Sie Cisco CVP OPSConsoleServer von Services.

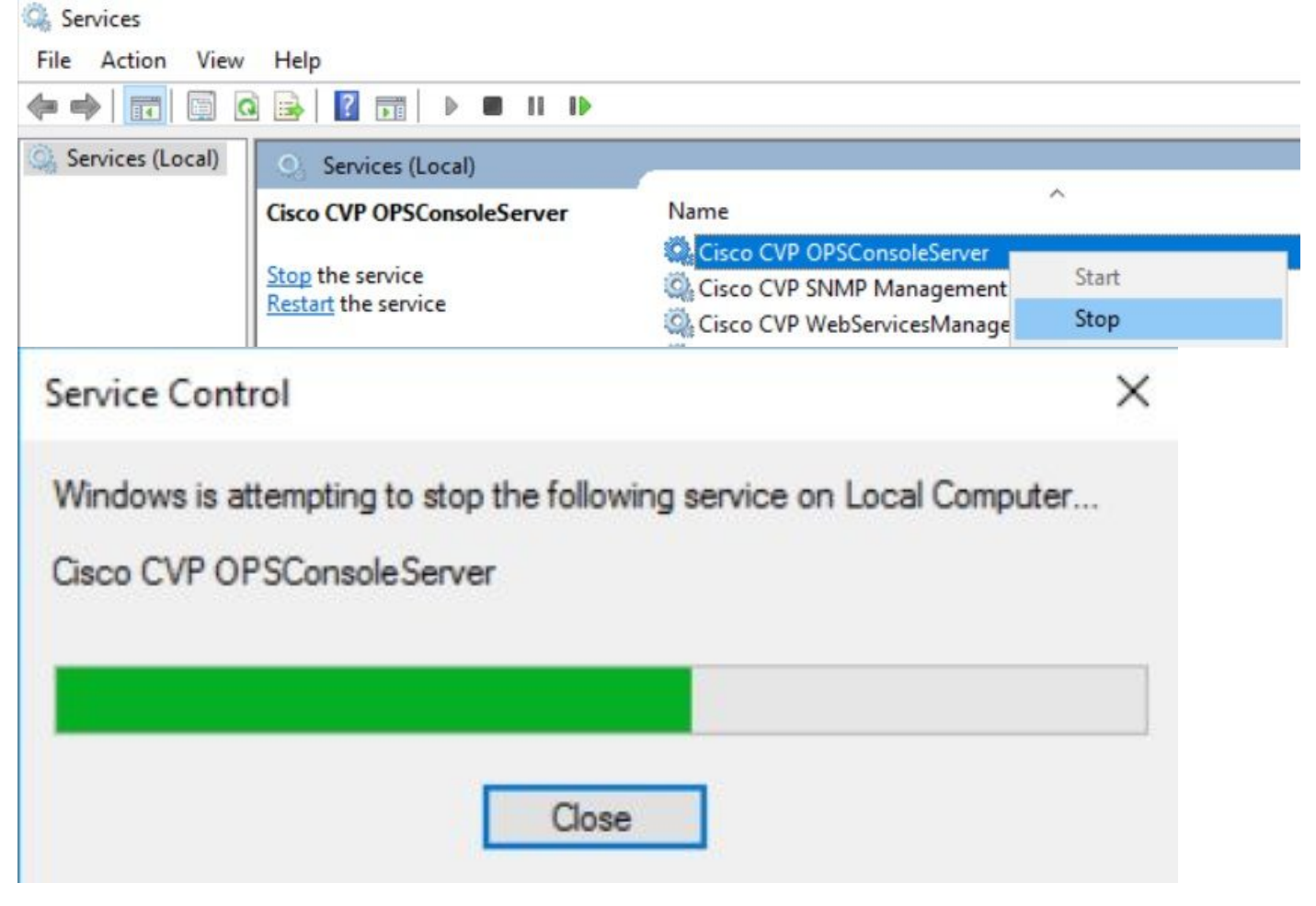

Schritt 2: Nachdem der Cisco CVP OPSConsoleServer-Dienst beendet wurde, führen Sie über cmd des CVP OAMP-Servers das Skript %CVP\_HOME%\bin\mgr-init.bat -install <NewPassword> aus, wobei <Newpassword> das neue Kennwort für Ihren CVP OAMP Administrator-Benutzer ist.

**BM** Administrator: Command Prompt

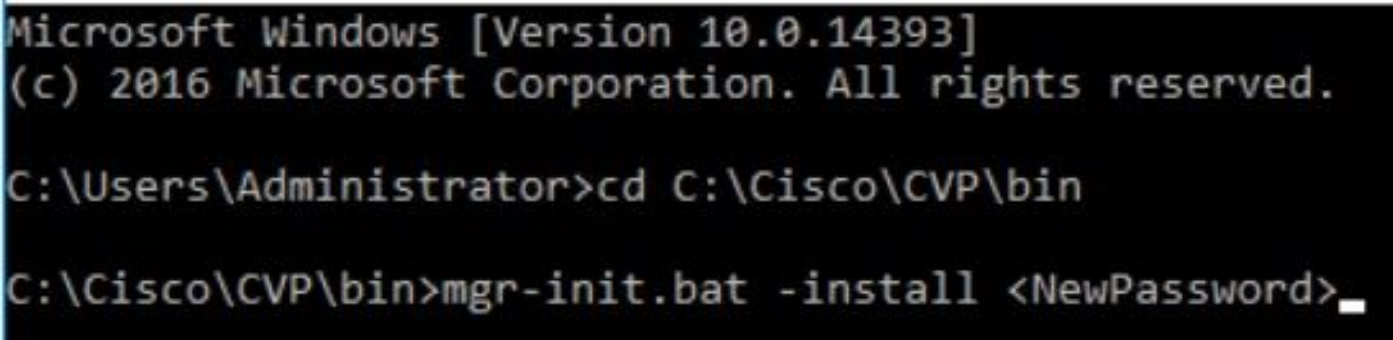

<NewPassword> durch Ihr neues Kennwort ersetzen, das diese Kriterien erfüllen muss:

#### Passwords must meet all the following criteria:

- · Maximum password length is eighty (80) characters.
- · Minimum password length is twelve (12) characters
- . The password must contain characters from at least three of the following classes:
	- · Lowercase letters (abcdefghijklmnopqrstuvwxyz)
	- O Uppercase letters (ABCDEFGHIJKLMNOPQRSTUVWXYZ)
	- · Digits (012345689)
	- **The following special characters:** 
		- $=$  !#\$&()\*+-./:<?@
		- $\cdot$  [\]^\_
		- $\bullet$  {}~
- . No character in the password can be repeated more than three (3) times consecutively.
- · Password must not repeat or reverse username.

Schritt 3: Sie können die angezeigte "ERROR Exception" ignorieren. Wenn sie erfolgreich ausgeführt wird, sehen Sie am Ende, dass die Standardinstallation erfolgreich abgeschlossen wurde.

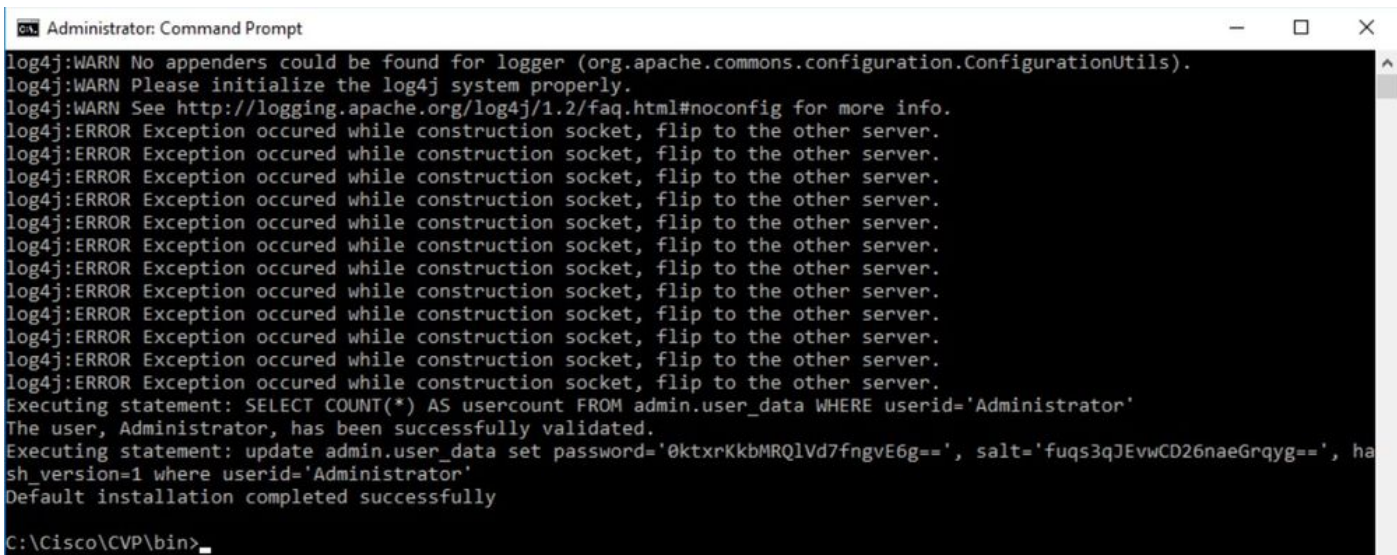

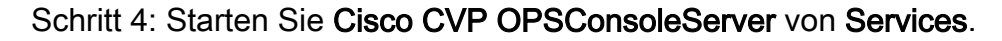

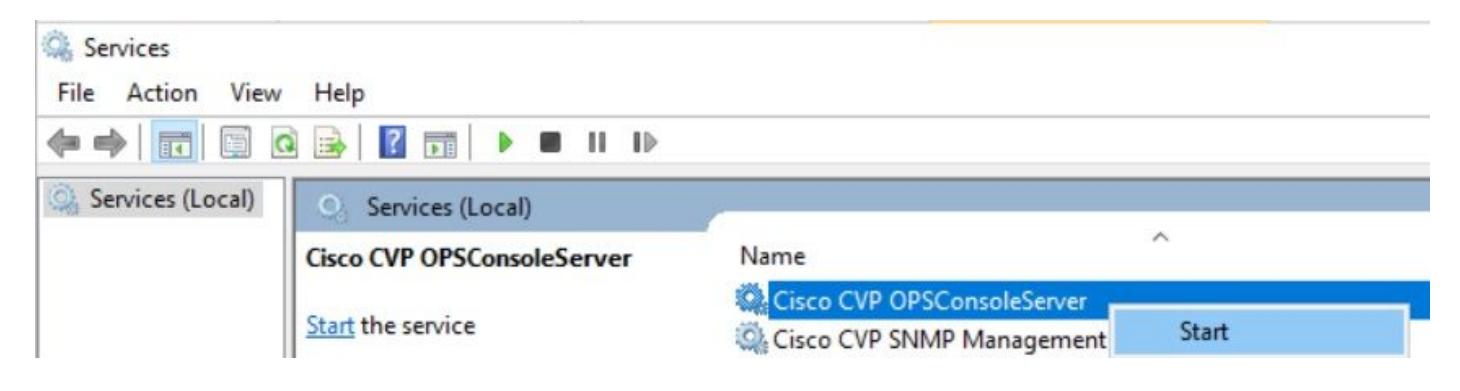

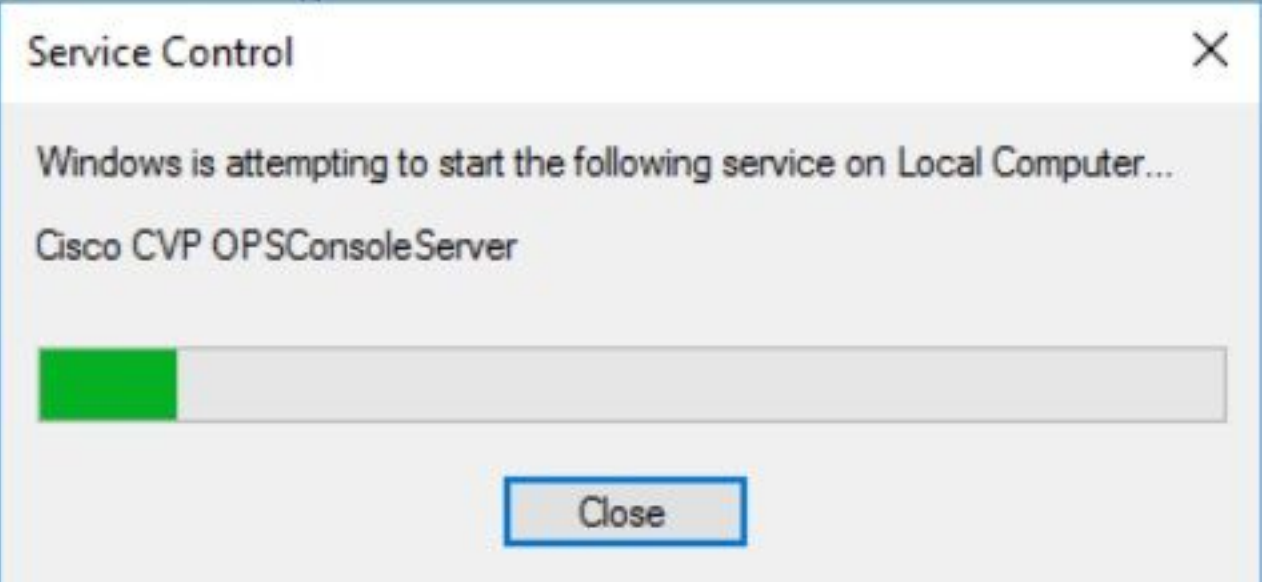

# Überprüfung

Testen Sie die Anmeldung an der CVP OAMP-Schnittstelle, um sicherzustellen, dass das neue Kennwort funktioniert.

## Fehlerbehebung

Wenn der Befehl nicht zurückgibt, dass die Standardinstallation erfolgreich abgeschlossen wurde, gibt es zwei häufige Fehler.

1. "Datenbankfehler" zeigt an, dass die Dienste nicht ordnungsgemäß beendet wurden.

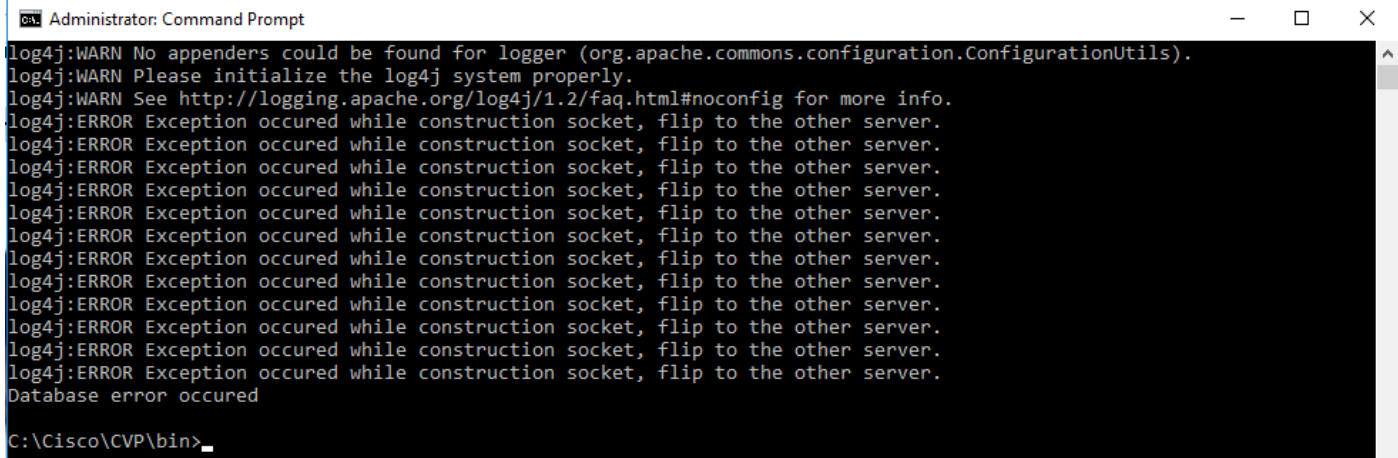

Sie müssen den Dienst Cisco CVP OPSConsoleServer vom CVP OAMP-Server und von Windows Services beenden, wie im Lösungskapitel dieses Dokuments beschrieben.

2. Der Fehler "Invalid Password" (Ungültiges Kennwort) zeigt an, dass das Kennwort nicht mit den Sicherheitseinschränkungen erstellt wurde.

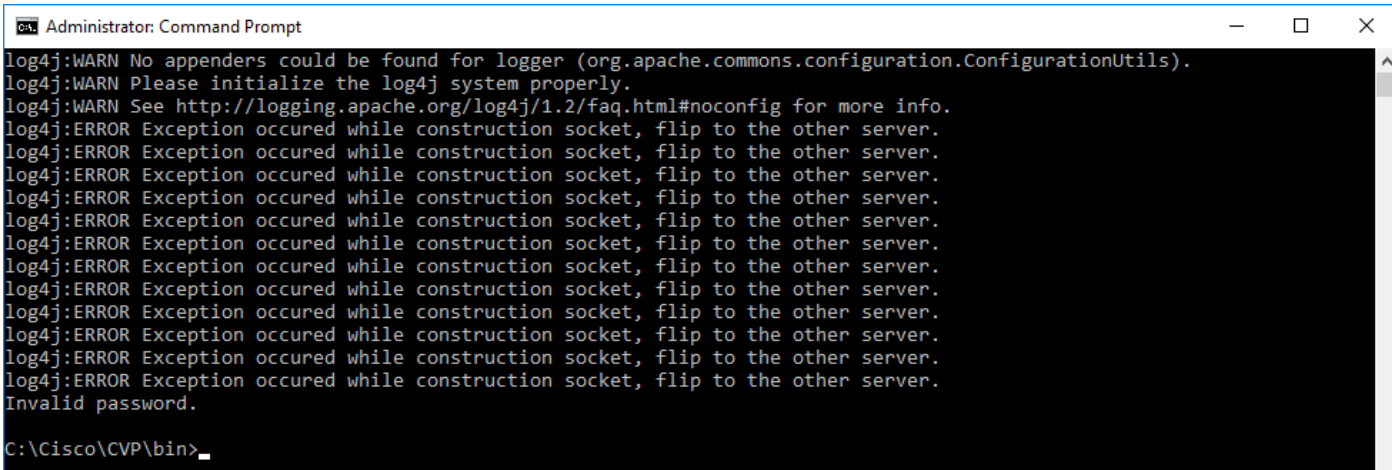

Sie müssen alle Kriterien für das Kennwort erfüllen:

#### Passwords must meet all the following criteria:

- · Maximum password length is eighty (80) characters.
- · Minimum password length is twelve (12) characters
- . The password must contain characters from at least three of the following classes:
	- · Lowercase letters (abcdefghijklmnopqrstuvwxyz)
		- O Uppercase letters (ABCDEFGHIJKLMNOPQRSTUVWXYZ)
		- Digits (012345689)
		- **The following special characters:** 
			- $=$  !#\$&()\*+-./:<?@
			- $\cdot$  [\]^\_
			- $\bullet$  {}  $\sim$
- . No character in the password can be repeated more than three (3) times consecutively.
- · Password must not repeat or reverse username.

#### Informationen zu dieser Übersetzung

Cisco hat dieses Dokument maschinell übersetzen und von einem menschlichen Übersetzer editieren und korrigieren lassen, um unseren Benutzern auf der ganzen Welt Support-Inhalte in ihrer eigenen Sprache zu bieten. Bitte beachten Sie, dass selbst die beste maschinelle Übersetzung nicht so genau ist wie eine von einem professionellen Übersetzer angefertigte. Cisco Systems, Inc. übernimmt keine Haftung für die Richtigkeit dieser Übersetzungen und empfiehlt, immer das englische Originaldokument (siehe bereitgestellter Link) heranzuziehen.